Zdeněk Wagner Skenujeme v Linuxu programem VueScan

*Zpravodaj Československého sdružení uživatelů TeXu*, Vol. 14 (2004), No. 3-4, 201–211

Persistent URL: <http://dml.cz/dmlcz/149974>

## **Terms of use:**

© Československé sdružení uživatelů TeXu, 2004

Institute of Mathematics of the Czech Academy of Sciences provides access to digitized documents strictly for personal use. Each copy of any part of this document must contain these *Terms of use*.

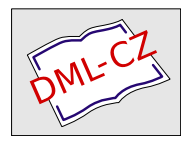

[This document has been digitized, optimized for electronic delivery](http://dml.cz) and stamped with digital signature within the project *DML-CZ: The Czech Digital Mathematics Library* http://dml.cz

#### Skenujeme v Linuxu programem VueScan ZDENĚK WAGNER

Přednáška představuje program VueScan (shareware, od 7.6.71 je linuxová verze pro osobní potřeby zdarma). Jsou shrnuty základní funkce programu a jsou vysvětleny postupy práce s filmovými i stolními skenery včetně skenerů s dianástavcem. Je popsána i metoda kalibrace skeneru pomocí standardního terče a v závěru je zmíněn program SCARSE pro převod naskenovaných obrázků z barevného prostoru RGB do CMYK pro prepress. Přednáška též obsahuje stručné srovnání s jinými skenovacími programy.

Klíčová slova: Skenování, VueScan, SCARSE, RGB, CMYK

## Úvod

Je známou skutečností, že obrázek často řekne více než tisíc slov. Mnoho textů, jak odborných, tak beletristických, je proto doprovázeno ilustracemi. Reklamní tvorba je na obrázcích různého charakteru přímo postavena. V odborných publikacích se vyskytují grafy, diagramy a schémata, která lze snadno vytvářet přímo v počítači. Nezastupitelnou úlohu však mají též kresby a fotografie pořízené klasickými filmovými přístroji i reprodukce výtvarných děl z předdigitální éry. Významnou součástí přípravy publikace jak tištěné, tak zveřejněné v elektronické podobě, proto stále zůstává skenování.

Komerční firmy se tradičně zaměřují na svět operačních systémů Windows a Macintosh. V jiných operačních systémech systémech máme často k dispozici jen programy, jejichž ovládání působí amatérským dojmem. Kromě toho neexistuje všeobecná norma pro komunikaci se skenerem. Nestačí, že máme ovladače pro komunikaci přes rozhraní SCSI, USB, či IEEE 1394 (FireWire), musíme ještě mít program, který se domluví s konkrétním typem skeneru. Zatímco se staršími a levnějšimi modely si volně dostupné programy docela dobře rozumí, se skenery střední a vyšší třídy mají vážné problémy vedoucí někdy až k nutnosti stisku tlačítka RESET na počítači a vypnutí a zapnutí skeneru, aniž by se cokoliv naskenovalo. Použití profesionálních skenovacích programů je v takových případech nezbytností.

Dobrou zprávou je, že program takových kvalit je dostupný i pro Linux. Jeho masovějšímu nasazení bránilo to, že se jedná o shareware, přičemž neregistrovaná kopie naskenovaný obrázek znehodnotí. Linuxová verze 7.6.71 a vyšší je však pro osobní použití zdarma, čímž se uživatelům nabízejí nové možnosti. V příspěvku si ukážeme, jak lze levnými prostředky dosáhnout výsledků srovnatelných s tím, co poskytují nepoměrně dražší programy.

# Nekupujme zajíce v pytli

Pogram VueScan, jehož autorem je Ed Hamrick, si lze volně stáhnout z webu [1], a to ve verzích pro Linux, Windows a Macintosh. Uživatel tedy není nucen zaplatit za program známý jen z reklamních letáků. Místo toho přistupuje na filozofii sdílenou sharewarovými programy: "Vyzkoušej, a jsi-li spokojen, zaplať." Řadu sharewarových programů smí uživatel zkoušet nejvýše jeden měsíc. To však není případ VueScanu. Uživatel smí zcela legálně testovat libovolně mnoho verzí libovolnou dobu. Můžeme si též předem ověřit, že VueScan pracuje s naším skenerem. Ne vždy je totiž skener dodáván současně s programem. Pokud jsme koupili program bez vyzkoušení a dodatečně zjistíme, že našim požadavkům nevyhovuje, nemáme jinou možnost než se smířit s odepsanou investicí. Za VueScan však platíme až v okamžiku, kdy jsme s programem spokojeni.

# Skenování bez skeneru

Každý fotograf, který používá klasický filmový přístroj a zabývá se vážněji barevnou fotografií, z vlastní zkušenosti ví, jak obtížné je zajistit správné barevné podání na fotografiích zhotovených v minilabu. Při použití kreativních filtrů, například Cokin nebo Lee Filters, je to téměř nemožné. Pouze fotograf totiž ví, jakého barevného efektu chtěldosáhnout. Automat v minilabu se snaží zprůměrovat barvy do neutrální šedi, čímž potlačí zamýšlený efekt. Ani dodatečné naskenování hotové fotografie a její barevná úprava problém neřeší, protože informaci, která byla ztracena, již nelze vrátit zpět. Při zpracování tedy fotograf musí být fyzicky přítomen. Zhotovení barevných zkoušek fotochemickou metodou je i při současné automatizaci časově náročné a drahé. Tisk na domácí inkoustové tiskárně se již kvalitou i cenou vyrovná klasické fotografii. A zde může VueScan pomoci, i když nemáme skener. Můžeme si totiž film nechat naskenovat u někoho jiného a uložit v surovém formátu, tedy bez barevných úprav. Pak si sami naskenujeme snímky ze souboru a provedeme úpravy podle svých požadavků. Přitom nevadí, pokud snímky v surovém formátu byly vytvořeny na jiném operačním systému, jen je nutné mít stejnou nebo vyšší verzi programu VueScan. Nejsme-li ani potom s výsledkem spokojeni, můžeme si stěžovat pouze na vlastní nešikovnost.

# Jak pracuje VueScan

Skenovací programy mohou pracovat ve dvou režimech. Prvním režimem je spouštění jako plugin v nějakém jiném programu (nemusí to být vždy grafická aplikace, ve Windows lze skenovat i z Wordu a Excelu). Pro tento účel existují dvě rozhraní: TWAIN a SANE. Integrace do grafického programu se zdá výhodná, ale nevýhodou je, že v době skenování, které může trvat poměrně dlouho, nelze nic jiného v grafické aplikaci dělat. Nejsem si zcela jist, zda při skenování pomocí xscanimage nebo xsane lze v Gimpu provádět jinou činnost. Gimp však přes nesporné kvality není stoprocentně stabilní (což ale není žádný program). Pokud pracujeme s obrázkem s několika vrstvami v tiskovém rozlišení, jehož velikost je nezřídka 80 MiB, Gimp občas spadne. Stane li se to při skenování, může to mít nepříjemné následky.

Skenovací program však může běžet jako samostatná aplikace. Zejména v Linuxu můžeme mít na jedné ploše skenující VueScan a na druhé ploše upravovat v Gimpu obrázek, jenž byljiž dříve naskenován. Zapneme-li si ve VueScanu funkci "beep when done", nemusíme neustále mezi plochami přepínat a Vue-Scan sám upozorní, že svoji práci ukončil a čeká na další úkol.

## Hardwarové požadavky

VueScan je sice vysoce náročný na paměť, ale pracuje i na počítaču s malou fyzickou kapacitou RAM. Běží i na počítači vybaveném pouze 32 MiB, ale obvykle je nutno ke swapovacímu oddílu (není-li dostatečně dimenzován) připojit ještě swapovací soubor. To však lze zajistit bez nutnosti restartu systému. Pokud chce uživatel vážně pracovat s grafickými aplikacemi, měl by svůj počítač vybavit výrazně lépe, nicméně v případě nouze lze VueScan úspěšně provozovat i na zastaralém stroji, kde se jiné systémy stěží rozběhnou a profesionální komerční skenovací programy nelze ani nainstalovat.

VueScan podporuje většinu moderních skenerů. Nelze jej použít s některými starými modely, které již nejsou na trhu, a s levnými přístroji komunikujícími přes paralelní rozhraní. Jedná se většinou o hybridní zařízení skener/kopírka/tiskárna nebo skener/kopírka/fax, k nimž chybí potřebná technická dokumentace. VueScan umí též zpracovat soubory v surovém formátu z mnoha typů digitálních fotografických přístrojů. Později si vysvětlíme, proč je taková funkce důležitá.

## Instalace

Instalace je velmi jednoduchá. Stačí rozbalit program s dokumentací do libovolného adresáře. Jisté triky může vyžadovat jen oživení skenerů.

Starší linuxová jádra vyžadovala, aby identifikační číslo skeneru připojeného k USB a identifikační číslo výrobce bylo předáno jako parametry modulu scanner.o a nastaveno v proměnných SCANPID0 a SCANVID0. Tyto údaje, pokud je neznáme z dokumentace, najdeme v souboru /proc/bus/usb/devices, máme-li ovšem v jádře usbdevfs. Pro vlastní skenování usbdevfs nepotřebujeme. V novějších jádrech již tyto údaje nemusíme zadávat, o vše se postará hotplug. Skener připojený na SCSI obvykle nepředstavuje žádný problém. Potřebujeme pouze přístup pro čtení i zápis na fyzické zařízení. V Redhatu 7.2 se o vše postaralKudzu, v Debianu 3.0r2 bylo nutno přístupová práva nastavit ručně, jinak smělskenovat pouze root. Právo čtení i zápisu je nutno nastavit na všechna /dev/sg\*, aby směl skenovat libovolný uživatel. Skener však musí být zapnut a inicializován dříve než počítač, aby jej identifikoval SCSI BIOS. V opačném případě nebude viditelný ani v /proc/scsi/scsi a skenovací program jej nenajde.

Podrobný návod najdete v dokumentaci programu VueScan.

#### Potřebujeme větší barevnou hloubku?

Gimp umí pracovat s obrázky v barevném prostoru RGB, přičemž pro každý barevný kanál je vyhrazeno 8 bitů. Jsme tedy schopni zaznamenat  $256^3$  = 16777216 barevných odstínů. Je to málo, nebo moc? Abychom to mohli posoudit vyjádříme si barvu v barevném prostoru HSV (Hue-Saturation-Value). Složka H reprezentuje barevný tón, S je sytost barvy a V její jas. Budeme předpokládat, že hodnoty všech složek mohou být racionální čísla. Jsme tedy schopni v modelu RGB vyjádřit 1536 různých barevných tónů, ale empiricky bylo zjištěno, že lidské oko jich rozliší pouze 180 (viz např. [2]). Okem rozlišíme změny sytosti a jasu v jednotkách procent, ale krok v osmibitovém RGB je menší než půlprocenta. Zdálo by se tedy, že máme obrovský nadbytek informací. Bohužel je tato domněnka mylná. Ukážeme si to na příkladu. Skenerem, který vnitřně pracuje s šestnáctibitovou barevnou hloubkou, si naskenujeme černobílou fotografii včetně jejího bílého okraje. V prvním případě použijeme optimální nastavení barevného (nyní spíše tonálního) vyvážení, jemuž pomůžeme pouze vhodnou volbou bílého a černého bodu. V druhém případě žádné korekce ve skeneru nepoužijeme a výsledek uložíme v osmibitové hloubce. Nastavení v programu VueScan je ukázáno na obrázku 1. V horní polovině pravého panelu je histogram tak, jak byl při skenování sejmut, v dolní polovině je histogram výsledného obrázku při daném nastavení parametrů barevného vyvážení (ovšem v jiných jednotkách, než používá Gimp). Všimněte si, že se histogram značně liší.

Výsledné fotografie vidíte na obrázku 2 společně s histogramy získanými funkcí Image/Colors/Levels. Na první pohled je zřejmé, že střední fotografie obsahuje pouze střední úrovně šedi, zcela chybí bílá i černá. Abychom dodatečnou úpravou dosáhli věrného podání fotografie, bylo nutno šedou stupnici roztáhnout tlačítkem Auto a ještě obraz zesvětlit zvětšením hodnoty gamma. Při zběžném prohlížení vypadá obrázek dobře, ale histogram napovídá, že ve stínech nemusí být vše v pořádku. Skutečně je to vidět na výřezu na obrázku 3. Ve střeše levé věže i na levé stěně pravé věže je dobře patrná posterizace (tj. ostře ohraničené přechody mezi různými odstíny).

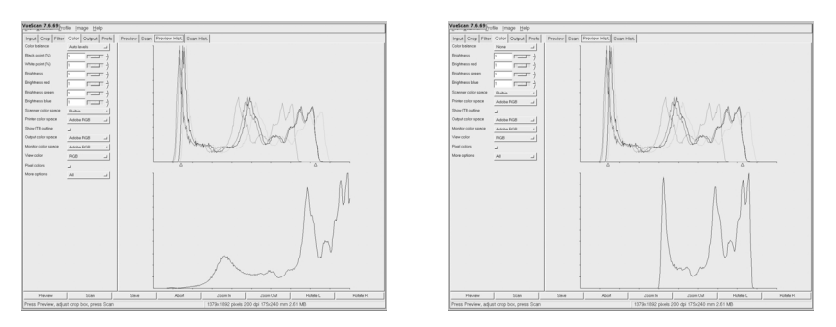

Obrázek 1. Nastavení parametrů barevného vyvážení

Zcela obecně lze konstatovat, že pro zobrazení na obrazovce i tisk je osmibitová barevná hloubka naprosto postačující. Můžeme si bez obav dovolit i malé změny tonality, větší zásahy si dovolit nemůžeme. Slovo větší nelze kvantifikovat. Mez přípustnosti je u každého obrázku jiná. Barevné obrázky jsou k posterizaci obecně náchylnější než černobílé. Rozsah odstínů barevných předmětů je výrazně nižší. Proto při barevných úpravách nezřídka vznikají viditelné mapy. Úpravy tedy musíme dělat dříve, než omezíme barevnou hloubku na 8 bitů na kanál.

## Volba rozlišení

Technické možnosti se neustále zlepšují. Před 10 lety jsme byli rádi, když poměrně drahý skener zvládal rozlišení 300 dpi. Nyní i levné skenery nabízejí optické rozlišení 1200 dpi. Zamysleme se však nad tím, k čemu se takové rozlišení hodí.

V testech, které se občas objevují v časopisech, lze zjistit, že charakteristická rozlišovací schopnost běžných kinofilmů je 100 čar na milimetr. Z definice rozlišovací schopnosti je zřejmé, že se jedná o 100 černých čar, mezi nimiž je 100 stejně širokých bílých čar. Na reprezentaci v počítači proto potřebujeme 200 pixelů na milimetr. Při klasickém zpracování se počítá s maximálně desetinásobným zvětšením, tedy výsledné rozlišení bude 200 pixelů na centimetr, což je přibližně 500 dpi. To však platí pouze v případě, že má dostatečné rozlišení použitý objektiv. Kromě toho je fotografický papír určen k pozorování prostým okem. Tak malé detaily oko nerozliší, proto je skutečné rozlišení klasické fotografie podstatně menší než hodnota odhadnutá uvedeným teoretickým výpočtem. Nemá smyslskenovat barevnou fotografii s větším rozlišením než 300 dpi a černobílou fotografii na více než 600 dpi, není-li ovšem cílem naší snahy studium tvaru zrn. Stejné rozlišení se používá i při ofsetovém tisku. Předlohu, která má vyšší rozlišení, tedy s největší pravděpodobností nenajdete.

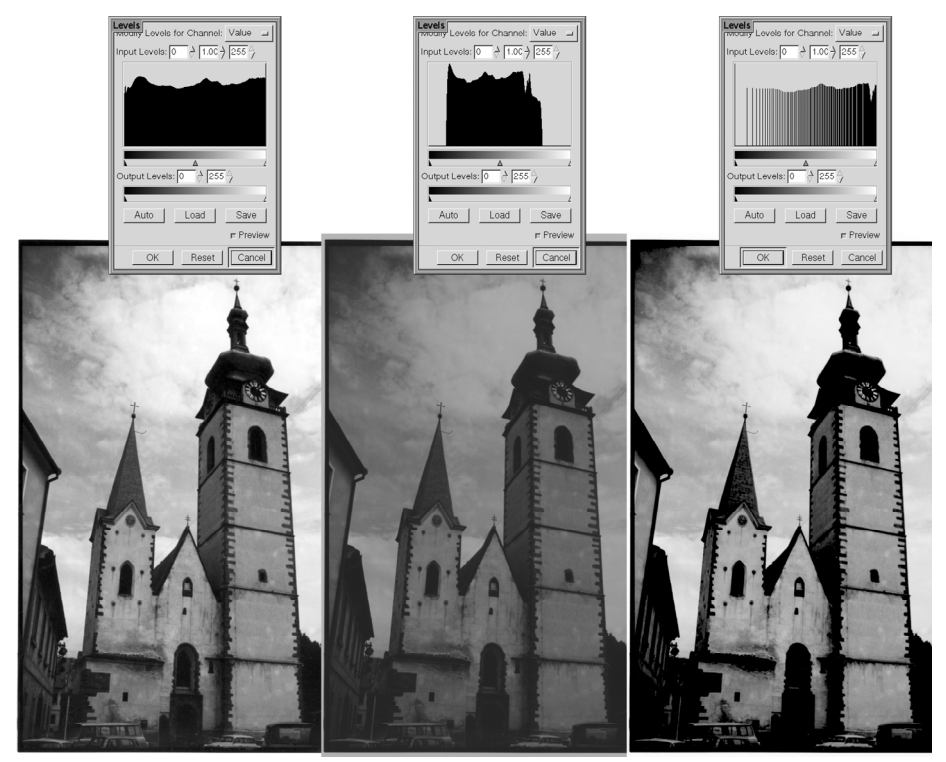

Obrázek 2. Fotografie skenovaná s odlišným nastavením; vlevo s optimálními parametry zjištěnými při skenování, uprostřed bez korekcí, vpravo fotografie naskenovaná bez korekcí s dodatečně upravenou tonalitou. U každého obrázku je připojen histogram.

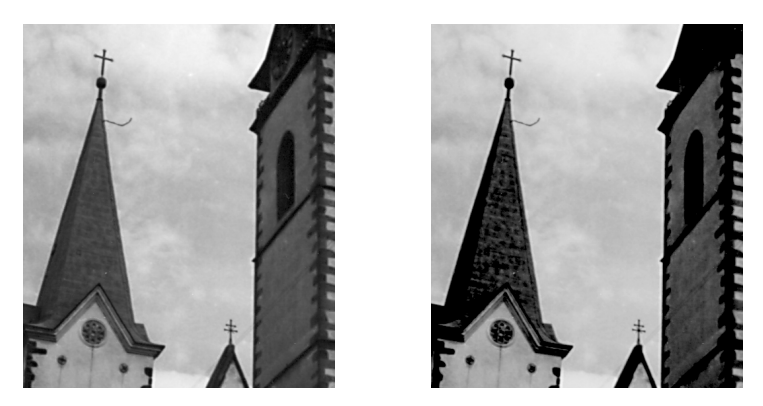

Obrázek 3. Výřez z obrázku 2, vlevo z verze skenované se správným barevným vyvážením, vpravo z verze skenované bez korekcí, s následnou úpravou tonality v Gimpu

Existuje však situace, kdy má vyšší rozlišení smysl. Ofsetový tisk vytváří polotóny pomocí rastru. Pokud naskenujeme takový obrázek, vznikne téměř vždy moiré a často dojde i k barevnému posunu. S odstraněním rastru volbou descreening přímo při skenování nemám dobré zkušenosti. Pokud obrázek naskenujeme v mnohem vyšším rozlišení, v Gimpu jej gaussovsky rozmázneme, převzorkujeme na tiskové rozlišení, zaostříme použitím neostré masky a na závěr vyretušujeme, dosáhneme většinou lepších výsledků. Nezapomeňte však, že stránka formátu A5 naskenovaná v rozlišení 1600 dpi zabere více než 250 MiB, na stránku A4 potřebujete více než 1 GiB. Nemáte-li dostatek paměti, VueScan při skenování spadne.

Zatím jsme se věnovali pouze skenování neprůhledných předloh. K některým stolním skenerům však lze přikoupit nástavec na skenování průhledných předloh (často se mu říká dianástavec). Mnoho uživatelů má pak pokušení skenovat kinofilmy na stolním skeneru s dianástavcem.

Na rozdíl od fotografických papírů jsou filmy určeny k dalšímu zpracování, mají tedy podstatně vyšší rozlišení. Můžeme tedy bez obav využít plné rozlišení skeneru. Rozlišení stolních skenerů je pro skenování filmů malé, skenery střední (poloprofesionální) třídy mívají rozlišení 1600 dpi. Filmové skenery nižší třídy mají rozlišení 2900 dpi. Amatérský fotograf by se mohl rozhodnout, že se spokojí s pohlednicovým formátem, na což je 1600 dpi postačující. Stolní skenery však mají jednu velkou nevýhodu: jsou zaostřeny na pevnou rovinu. Film nemusí na skleněnou podložku skeneru dosednout přesně, takže naskenovaný obraz bude neostrý. Filmové skenery dovedou při skenování zaostřit na citlivou vrstvu. Stolním skenerům s dianástavcem tedy svěřme především skenování ofsetových filmů, k nimž se ztratily předlohy. Na skenování kinofilmů a filmů středního formátu se lépe hodí filmové skenery.

#### Skenujeme filmy

Z důvodů spíše historických přežívá domněnka, že diapozitiv je výhodnější než negativ. Má sice vyšší densitu, ale i negativ je schopen zaznamenat větší rozsah jasů, než jsme schopni vytisknout. Vyšší densita může dokonce vést k problémům při skenování, kdy dojde ke ztrátě kresby ve stínech. navíc je inverzní proces náročnější a vede většinou k větší zrnitosti. Pokud se nedodrží přesná doba prvního vyvolání, dojde k nenapravitelnému rozladění barev. Je pravdou, že pouhým okem na negativu nevidíme pravé barvy, ale při současném stavu techniky dostaneme z negativu dobrý náhled stejně rychle jako z diapozitivu. Není tedy racionální důvod k tomu, abychom neskenovali negativy.

Když naskenujeme negativ, musíme provést barevnou inverzi. Gimp má k tomuto účelu funkci, ale jak rychle zjistíme, pro inverzi naskenovaného negativu není použitelná. Barevný negativní film má totiž oranžovou masku, o jejímž účelu se dočteme v již zmíněné knize [2]. Od naskenovaného obrazu musíme barvu masky nejprve odečíst. Není snad nutno připomínat, že odečtení masky musíme provádět ve větší barevné hloubce.

Barva masky se však u každého typu filmu liší a může být jiná i u různých kusů téže značky. VueScan však nabízí řešení: kalibraci pro konkrétní roli filmu. Detaily ovládacího panelu najdete na obrázku 4. Ke kalibraci potřebujeme neexponovaný začátek filmu. Naskenujeme jeho náhled a zvolíme myší oblast, podle níž chceme změřit expozici (nejlépe celé políčko filmu). Pak zapneme Lock exposure. Na obrázku je stisknuto tlačítko Long exposure pass, avšak to se používá pouze pro diapozitivy s vysokou densitou. Doba skenování se pak prodlouží na dvojnásobek.

Jakmile zamkneme expozici, objeví se naměřené hodnoty, jak je vidíme v pravé části obrázku. Infračervenou expozici uvidíme pouze v případě, že to skener umí. Expozice v infračervené oblasti se totiž používá k automatickému odstranění nečistot a škrábanců. Se zamknutou expozicí znovu naskenujeme náhled. Až pak se objeví tlačítko Lock film base color. Po jeho stisknutí si VueScan zapamatuje barvu masky, která je pro celou roli filmu stejná. Parametry si při ukončení programu uloží do konfiguračního souboru, aby je při dalším spuštění mohl použít. Lepší však je, když si je uložíme sami funkcí File/Save options do souboru ve vlastním adresáři. Pak můžeme skenování role filmu v polovině přerušit, skenovat něco jiného, a pak si funkcí File/Load options všechny parametry načíst. Nemusíme tedy znovu měřit barvu masky, nastavovat jméno adresáře a souborů a další parametry.

#### Práce s barvou

V této kapitole se budeme věnovat základním principům práce s barvou. Podrobnější výklad najdete v seriálu Grafika v Linuxu [3].

Již jsme se zmínili o barevném prostoru RGB. Problém je však v tom, že není RGB jako RGB. Jistě víte, že monitory pro požítače kompatibilní s IBM PC používají jinou hodnotu gamma než Macintosh. Aby bylo umožněno sdílení obrázků mezi různými monitory, bylvytvořen na systému nezávislý barevný prostor sRGB. Pro tisk je ale vhodnější Adobe RGB nebo Wide Gamut RGB. Každý skener má svůj vlastní prostor RGB, který odpovídá spektrální citlivosti snímacího čidla. Abychom převedli naskenovaný obrázek z barevného prostoru skeneru do nějakého standardního prostoru, musíme skener zkalibrovat. Provedeme to tak, že naskenujeme kalibrační terč IT8 a výsledek předložíme programu, který jej srovná s hodnotami získanými přesným spektrometrem a z nich vypočte barevný profilICC. Pokud máme profesionální verzi programu Vue-Scan, máme takovou funkci automaticky k dispozici.

Fotorealistické inkoustové tiskárny pro domácí použití obvykle vyžadují obrázek v prostoru RGB. Ovladač, bohužel jen ve verzích pro Windows a Macintosh, umožňuje zadání barevného profilu získaného kalibrací tiskárny. Tiskárnu také

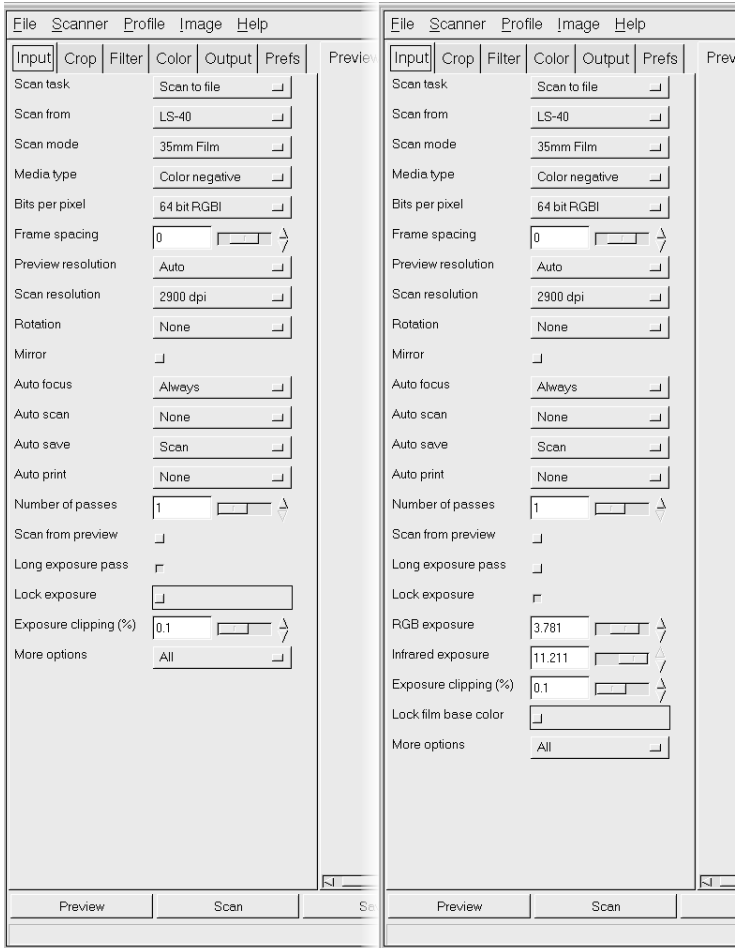

Obrázek 4. Postup kalibrace pro skenování barevného negativního filmu

umí VueScan zkalibrovat. Nejprve vytiskneme kalibrační terč. Ten pak naskenujeme kalibrovaným skenerem a vypočteme profil tiskárny. Vytisknout kalibrační terč umí i neregistrovaný VueScan bez sériového čísla. Lze jej tedy vytisknout na počítači s Windows, profil tiskárny vytvořit na Linuxu a nainstalovat jej do ovladače tiskárny ve Windows.

Ofsetový tisk ovšem vyžaduje obrázky v barevném prostoru CMYK. Ze základní školy známe poučku o doplňkových barvách. Nabízí se tedy použití rovnice CMY = 1 − RGB. Tato rovnice je však pouhou matematickou abstrakcí platnou pro ideální syté barvy s lineární odezvou. V praxi je zcela nepoužitelná. Konverzi musíme provést pomocí barevných profilů, které lze získat např. z programu Photoshop LE, jenž je často dodáván k inkoustovým tiskárnám. K vlastní konverzi můžeme použít volně dostupný program SCARSE [4].

# Srovnánís jinými programy

VueScan má snad jedinou nevýhodu: neumí pracovat s levnými hybridními skenery kombinovanými s tiskárnami či faxy. Ty mají obvykle software pouze pro Windows, využívá se v něm rozhraní TWAIN. Uživatel pak může přímo skenovat z libovolné aplikace. Ovládání takových programů však ve mně budí dojem, že se jejich autoři vydováděli na spojení všeho se vším, jen ten skenovací software tam zapomněli přibalit. Ovládání skenovacích funkcí je tam ořezáno na minimum a dostat z takového zařízení obrázek v rozumné kvalitě je téměř nemožné.

VueScan nepodporuje TWAIN ani SANE, nelze tedy skenovat přímo do grafické aplikace. V Linuxu však můžeme na jedné ploše skenovat a na druhé ploše upravovat již naskenované obrázky, čímž lze dosáhnout významné časové úspory.

Komerční programy nabízejí dávkové skenování. VueScan má takovou funkci též. Problém je však v tom, že jen málo předloh se pro dávkové skenování hodí. Je to výhodné spíš v situaci, kdy musíme předlohy rychle vrátit. pak lze spustit dávkové zpracování, obrázky ukládat v surovém formátu a zpracovat je dodatečně.

V reklamních letácích a stručných informacích na WWW stránkách se dočtete, že profesionální programy skenují v prostoru CMYK. To VueScan neumí. Je to ale pravda pouze částečná. Program samozřejmě skenuje v prostoru RGB. Když ale v příslušném dialogu navolíte zdrojový profil RGB a cílový profilCMYK, program provede konverzi naprosto stejným algoritmem, který používá SCARSE. Zatímco běžný uživatelWindows bude klikat obrázek za obrázkem, běžný uživatel Linuxu napíše několik magických slov na příkazový řádek a v době, kdy počítač pracuje sám za něj, odejde na příjemnou večeři s přítelkyní.

# Závěr

Program VueScan poskytuje v dostatečné kvalitě vše, co uživatel potřebuje. Ve spojení s programy Gimp, SCARSE, tiff2ps [5] a případně CinePaint [6] jej lze plně nasadit v profesionální praxi. Až na zcela výjimečné případy se vyrovná komerčním programům. Uživatelům, kteří chtějí vážně pracovat s grafikou, lze doporučit zakoupení profesionální verze, která zahrnuje celoživotní licenci na všechny budoucí aktualizace. Přestože jsou mnohé skenery dodávány i se softwarem pro Windows a Macintosh, vlastní komerční operační systém, který bychom si museli koupit, je dražší než celoživotní licence programu VueScan.

## Odkazy

- 1. VueScan, http://www.hamrick.com/
- 2. Šmok J., Pecák J., Tausk P.: Barevná fotografie. Druhé, upravené vydání. SNTL, Praha 1978.
- 3. Brabec S.: Grafika v Linuxu (seriál), http://root.cz
- 4. SCARSE, http://www.scarse.org/
- 5. LibTIFF TIFF Library and Utilities, http://www.libtiff.org
- 6. CinePaint, http://cinepaint.sourceforge.net

## XML versus T<sub>E</sub>X, výhody a nevýhody Zdeněk Wagner

Přednáška volně navazuje na přednášky o XML z minulého SLT. Srovnává možnosti obou systémů. Vysvětluje, co poskytuje zejména TEXistům XML. Zamýšlí se nad tím, kdy je vhodné přímé psaní textů v TEXu. Uvádí možnosti, jak z obou tupů zdrojových textů generovat soubory v jiných formátech a s jakými výsledky. Je též popsána možnost spojení T<sub>E</sub>Xu i XML s databázemi.

Klíčová slova: XML, T<sub>E</sub>X, L<sup>A</sup>TEX, XSLT

#### Motto

"Well, in our country," said Alice, still panting a little, "you'd generally get to somewhere else—if you ran very fast for a long time as we've been doing."

"A slow sort of country!" said the Queen. "Now, here, you see, it takes all the running you can do, to keep in the same place. If you want to get somewhere else, you must run at least twice as fast as that."

Lewis Carroll [1]

## Úvod

Tištěná kniha se začíná šířit v polovině 15. století po vynálezu knihtisku. V průběhu staletí došlo k mnoha vynálezům a zlepšením, jež zlevnily a zkvalitnily knižní produkci. Ve své formě však až do osmdesátých let minulého století kniha zůstává stále knihou tištěnou na papíře.

V závěru 20. století dochází k bouřlivému rozvoji výpočetní techniky i počítačových sítí, jak lokálních, tak internetu. Roste tlak na urychlení výměny informací. Na světlo světa proto vstupují nové formy publikací, které již nejsou